# Aplikasi Multimedia Pengenalan Huruf Alfabet, Buah dan Hewan Menggunakan Teknologi *Augmented Reality*

Bayu Firmansyahputra, Anis Cherid\*

*Teknik Informatika, Universitas Mercu Buana, Jakarta* \*anis.cherid@mercubuana.ac.id

## **Abstrak**

Aplikasi Multimedia Pengenalan Huruf, Buah dan Hewan Menggunakan Teknologi Augmented Reality dibangun untuk memberikan inovasi dan pengalaman terhadap anak-anak untuk mengenal huruf, buah dan hewan secara interaktif. Pada tahapan awal pembuatan dimulai dengan tahapan analisis data, perancangan sistem dan juga perancangan interface. Aplikasi ini dibangun dengan menggunakan Android Development Tools untuk pengembangan algoritma, Blender 3D sebagai pembuatan objek 3D, Unity 3D sebagai editor desain pemakai aplikasi interface dan editor script. Aplikasi ini dapat berjalan pada smartphone berspesifikasi minimal android versi OS 6.0.1 Marshmallow, processor Quad-Core 1.4GHz, ukuran layar 5 inches, RAM 2 GB, dan kamera belakang 13 MP. Pengembangan dari sistem ini diharapkan akan dapat membantu tidak hanya memberikan pembelajaran secara umum dan dilingkungan anak memasuki taman kanak-kanak tetapi di masyarakat umum yang ingin mengetahui pembelajaran dan edukasi menggunakan teknologi Augmented Reality.

*Keyword*: Augmented Reality; Multimedia Pembelajaran; Pengenalan Huruf

**DOI:** 10.22441/incomtech.v9i3.7173

#### **1. PENDAHULUAN**

Pendidikan anak pada usia dini adalah salah satu usaha pembinaan yang ditujukan untuk anak sejak lahir sampai usia 6 tahun yang dilakukan melalui pemberian rangsangan pendidikan untuk membantu perkembangan jasmani dan rohani agar anak memiliki bekal dan kesiapan dalam memasuki pendidikan lebih lanjut [1]. Pendidikan anak usia dini dapat dilaksanakan secara formal, non formal atau informal.

Salah satu kemampuan dasar yang harus dimiliki dan dipelajari oleh semua anak 4-6 tahun adalah kemampuan mengenal huruf dan berbahasa. Dan tentunya pelaksanaannya dikemas sesuai dengan dunia anak-anak, yaitu bermain. Dalam pendidikan, belajar sambil bermain tentunya bertujuan agar anak dapat mengenal macam-macam ilmu pengetahuan. beberapa hasil penelitian penyebab anak

#### **ISSN 2085-4811, eISSN: 2579-6089**

mengalami kesulitan dalam kemampuan literasi adalah anak mengalami kesulitan dalam mengenal huruf alfabet dan merangkainya menjadi kata atau kalimat. Menurut Slamet Suyanto [2] Ini disebabkan karena adanya huruf-huruf yang mirip tetapi bacaannya yang berbeda, seperti pada huruf "w" dan "m" demikian juga huruf gabungan/kata. Oleh karena itu, dalam memperkenalkan huruf pada anak usia dini, anak-anak dapat belajar huruf dengan berinteraksi melalui buku atau bahan lainnya, sehingga anak akan mempunyai interaksi dengan buku tersebut dan anakanak mulai benar-benar belajar.

Menurut Ismail Andang [3] media yang sekarang masih digunakan untuk belajar membaca adalah papan flanel, yaitu papan flanel dapat dipakai untuk menaruh huruf-huruf dan nantinya dapat memudahkan proses penyampaian materi terutama dalam mengenal huruf vokal atau konsonan. Papan flanel dipercaya masih efektif untuk menyajikan pesan tertentu. Warna-warna yang ada pada papan flanel memiliki ketertarikan pada anak-anak sehingga materi pengenalan huruf yang disampaikan oleh pengajar dapat dimengerti. Namun beberapa hasil observasi beberapa anak-anak masih sering mengalami kebingungan serta malas/tidak tertarik dalam kegiatan tersebut dikarenakan media yang digunakan hanya menggunakan media kertas untuk mengenalkan alfabet. Pada saat ini beberapa anak lebih tertarik untuk bermain menggunakan *smartphone* daripada memperhatikan papan flanel. Dapat disimpulkan bahwa engan sistem belajar seperti itu rasanya akan membosankan karena kurang interaktif untuk anak-anak, sehingga anak-anak perlu merasakan pengelaman belajar yang berbeda agar menjadi lebih antusias dalam mempelajari huruf alfabet.

Saat ini perkembangan teknologi tampilan grafik sangat pesat, sehingga saat ini kebanyakan orang sudah dapat merasalan suatu teknologi untuk menampilkan gambar objek secara nyata dalam tampilan 3 dimensi, yang pada awalnya hanya dapat menampilkan gambar objek secara 2 dimensi. Teknologi itu adalah *augmented reality*. Secara umum, *augmented reality* adalah sebuah inovasi teknologi dalam meningkatkan interaksi antara manusia dan mesin, mudahnya perpaduan benda nyata dan benda maya yang mempunyai penggabungan secara alami melalui sebuah proses komputeristik, seolah-olah terlihat nyata di depan mata [4].

Pembelajaran pengenalan huruf dapat dikembangkan dengan kemajuan teknologi saat ini yaitu dengan menggunakan teknologi *augmented reality* sebagai media pembelajaran pengenalan huruf dan kata yang interaktif. Dengan menggunakan teknologi *augmented reality* diharapkan dapat memberikan inovasi dan pengalaman belajar yang baru dalam pengenalan huruf dan kata. Anak-anak dapat mencapai tingkat interaktifitas yang lebih tinggi , serta dapat memberikan efektivitas dan efisiensi dalam proses belajar dan mengajar.

Penelitian ini bertujuan untuk dapat membuat sebuah aplikasi multimedia berbasis Android yang dapat menampilkan huruf Alfabet A-Z dalam bentuk 3 dimensi dan huruf tersebut dapat disusun menjadi berbagai kata buah atau hewan dengan menggunakan teknologi *augmented reality*. Dalam penelitian ini, penulis membatasi beberapa permasalahan lingkup berikut :

- 1. Objek yang muncul hanyalah huruf kapital dan tidak bersuara.
- 2. Aplikasi ini dibuat menggunakan Vuforia SDK.
- 3. Pengujian aplikasi menggunakan metode kotak hitam (*black box testing*) dan dilakukan pada ponsel Samsung A5 2017 dengan sistem operasi Android 8.0 Oreo.
- 4. Penelitian ini tidak fokus pada pembuatan objek 3D hewan dan buah. Sehingga hanya beberapa objek umum hewan dan buah saja yang dibuat, dan tidak membahas dampak dari penggunaan aplikasi tersebut terhadap masyarakat.
- 5. Objek penyusunan kata buah dan hewan hanya berjumlah 5 dan merupakan objek umum yang mudah dikenal oleh anak-anak.

# **2. METODE**

#### **2.1 Landasan Teori**

Alfabet adalah pembelajaran pengenalan huruf-huruf yang sangat dasar bagi anak usia dini [5]. Pada penelitian ini vocal alfabet tidak diadakan, penelitian ini hanya memusatkan perhatian kepada analisis dan perancangan aplikasi menggunakan teknologi *augmented reality*.

Menurut Milgramm dan Kishino [6], *augmented reality* merupakan cabang dari teknologi yang menyangkut *virtual reality* dan melibatkan penggabungan antara dunia nyata dan dunia maya, berjalan secara interaktif secara *realtime* dan mempunyai integrasi antara benda dalam 3 dimensi. Penggabungan benda nyata dan maya diterapkan dengan teknologi melalui perangkat *iput* tertentu dan memerlukan penanda yang efektif.

*Marker* adalah sebuah metode penanda yang sering digunakan untuk penerapan *augmented reality* yang memiliki sebuah pola yang akan dibaca melalui kamera, pada dasarnya pola *marker* berwarna hitam putih dan terlihat berantakan, tetapi dapat menggunakan pola yang teratur dengan kandungan pola tersebut dapat terbaca [7].

Unity adalah *game engine* yang digunakan untuk merancang dan membuat sebuah *game* dan dapat dikembangkan untuk *game multiplatform*. Unity merupakan sebuah *tool* yang terintegrasi untuk membuat *game*. Sama halnya dengan Flash Player di dalam sebuah *browser*. Unity bukan alat untuk mendesain pemodelan [8].

Vuforia adalah sebuah *library* yang digunakan pada teknologi *augmented reality* untuk Android. Menggunakan *marker* yang telah didesain, vuforia akan menganalisa pola gambar dan menghasilkan informasi *keypoint* sebagai inisialisasi *marker* [9].

Blender adalah suatu *software open source* pengolah 3 dimensi yang cukup populer. Blender digunakan untuk aktifitas *modeling, texturing, lighting,* animasi dan video 3 dimensi. Yang dapat dijalankan di sistem operasi termasuk Android [10].

#### **2.2 Metodologi Pengembangan Multimedia**

Metodologi yang digunakan dalam penelitian ini adalah *Multimedia Development Life Cycle* (MDCL) yang bersumber dari Luther dan kemudian telah dimodifikasi oleh Sutopo [11] dan dapat dilihat di Gambar 1.

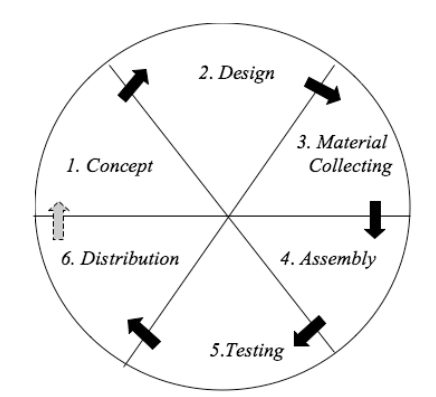

Gambar 1. Tahapan Pengembangan Konten Multimedia

Metodologi pengembangan multimedia tersebut terdiri dari enam tahap yaitu *Concept, Design, Material Collecting, Assembly, Testing,* dan *Distribution*.

**1.** *Concept*

Pembuatan aplikasi ini bertujuan untuk mengenalkan huruf alfabet ke anak-anak dengan cara yang lebih interaktif disertai pengenalan buah dan hewan menggunakan teknologi *augmented reality*. Pada tahap ini penulis membuat beberapa kriteria yang menjadi *concept* dari aplikasi yang akan dibuat. Adapun beberapa kriteria yang diharapkan pada aplikasi ini :

- 1. Dapat dijalankan di *smartphone* berbasis Android.
- 2. Aplikasi memiliki *interface* yang mudah digunakan oleh *pemakai aplikasi*.
- 3. *Pemakai aplikasi* dapat melihat objek 3D huruf alfabet, hewan dan buah.
- 4. Aplikasi ini tidak memerlukan koneksi internet (*offline*).
- 5. Objek dapat disentuh, diperbesar, dikecilkan, dipindahkan dan diputar dengan jari.

#### **2.** *Design*

Pada tahap ini dibagi menjadi 3 bagian, terdiri dari perancangan desain tampilan *interface*, perancangan *marker*, dan perancangan *flowchart*.

Pada perancangan desain tampilan *interface* aplikasi ini. Ada beberapa rancangan *interface*, yaitu tampilan *splashcreen* yang ditujukan pada Gambar 2, tampilan *scene* **huruf** yang ditujukan pada Gambar 3, tampilan *scene* **hewan** yang ditujukan pada Gambar 4, dan tampilan *scene* **buah** yang ditujukan pada Gambar 5.

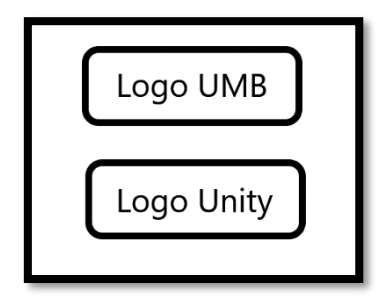

Gambar 2. Tampilan *Splashscreen* Gambar 3. Tampilan *Scene* Huruf

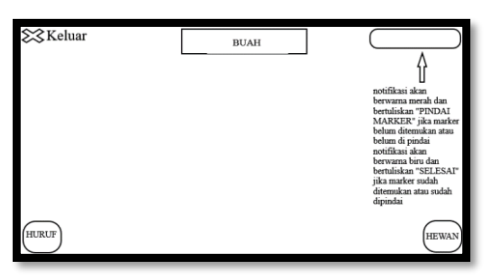

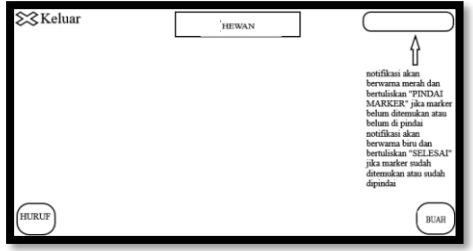

Gambar 4. Tampilan *Scene* Buah Gambar 5. Tampilan *Scene* Hewan

Marker alfabet, buah dan hewan masing-masing dirancang agar mempunyai karakteristik yang berbeda untuk tiap *marker*. Untuk buah dan hewan gabungan dari huruf yang sudah disusun. Objek 3D huruf ditunjukkan pada Gambar 6, Objek 3D buah ditunjukkan pada Gambar 7 dan Objek 3D hewan ditunjukkan pada Gambar 8.

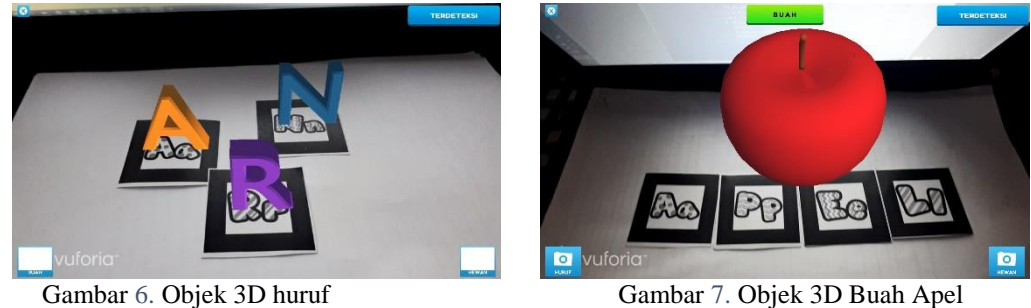

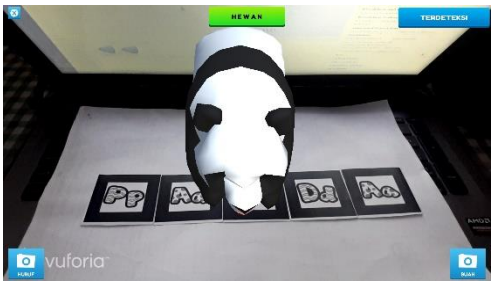

Gambar 8. Objek 3D Hewan Panda

Desain *marker* untuk objek huruf dapat dilihat di Gambar 6, Desain gabungan atau susunan huruf dari buah dan hewan dapat dilihat di Gambar 7 dan Gambar 8.

Saat pemakai aplikasi sudah membuka aplikasi ini, aplikasi sudah siap digunakan dan pemakai aplikasi diharuskan menyorotkan kamera ke *marker* yang sudah ditentukan. *Flowchart* berjalannya aplikasi dapat dilihat pada Gambar 9.

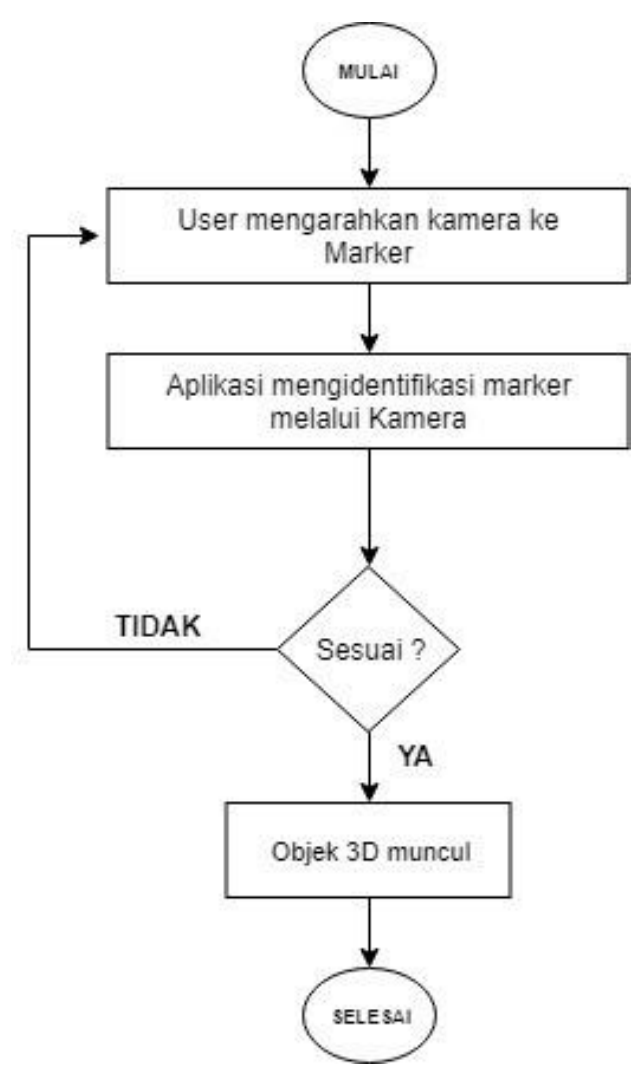

Gambar 9. *Flowchart* Aplikasi

## *2.2 Material Collecting*

Pada tahap ini dilakukan pengumpulan materi yang diperlukan dalam pembuatan Aplikasi *Multimedia* Pengenalan Huruf, Buah dan Hewan Menggunakan Teknologi *augmented reality*, konten-konten pada tampilan *interface*, objek 3D, pola *marker* diunduh dari beberapa sumber. Khusus untuk objek 3D Huruf Alfabet penulis mempelajari cara pembuatannya melalui video-video yang ada di *website* Youtube dan pembuatan pola *marker* dibuat menggunakan Paint 3D

#### *2.3 Assembly*

Pada tahap ini merupakan pembuatan aplikasi yaitu konsep yang digunakan berpatokan dengan materi yang sudah dikumpulkan dan desain yang sudah dibuat sebelumnya sehingga aplikasi dapat berjalan sesuai dengan fungsinya.

#### **1. Import Library Vuforia**

Pada tahap ini merupakan tahapan awal implementasi sistem, pada pengembangan Aplikasi *Multimedia* Pengenalan Huruf, Buah dan Hewan Menggunakan Teknologi *Augmented Reality* ini menggunakan Unity sebagai *software* pengembangannya. Dan *software development kit* yang digunakan adalah

#### **ISSN 2085-4811, eISSN: 2579-6089**

Vuforia. Pada Gambar 10 ditunjukkan *package* vuforia yang akan diimpor ke dalam Unity.

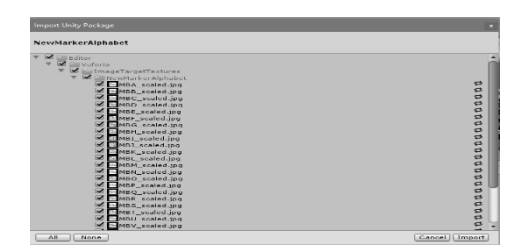

Gambar 10. *Package* Vuforia yang Diimpor ke dalam Unity

## **2. Implementasi Antarmuka Aplikasi**

Pada tahap ini *interface* yang dibuat meliputi beberapa *scene,* yaitu *alphabet, animal,* dan *fruit*. Yaitu masing-masing *scene* mempunyai *library* vuforia yang berbeda. Tampilan *scene* dapat dilihat pada Gambar 11. *Title* berwarna hijau akan berganti sehingga setiap *scene* akan memiliki nama berbeda. *Title* dapat berganti menjadi HURUF, BUAH atau HEWAN setiap kali pemakai aplikasi menekan tombol HURUF, BUAH atau HEWAN di pojok kanan kiri bawah.

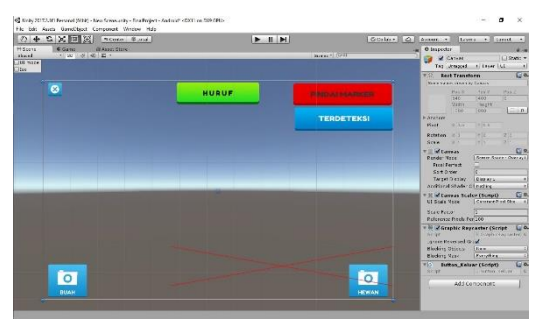

Gambar 11. Desain *Interface* Aplikasi

#### **3. Implementasi Marker**

Pada tahap ini, pembuatan *marker* dilakukan dengan cara mencari pola *marker*  di internet kemudian di unduh, lalu didesain kembali menggunakan Paint 3D. Desain *marker* terdiri dari gabungan *background* dan *foreground* dapat dilihat pada Gambar 12.

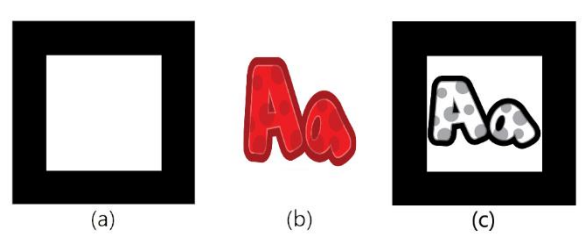

Gambar 12. Desain *marker*. (a) Pola *Marker Background* (b) Isi dari *Marker* sebagai Acuan untuk Menghasilkan *Keypoint*. (c) Marker yang akan Digunakan

*Marker* yang sudah didesain kemudian dimasukkan ke Vuforia untuk menghasilkan *keypoint* pada *marker*. Setiap *marker* memiliki 1 objek 3D. *Marker*  Alfabet dimulai dai huruf A sampai Z, *marker* hewan dan buah adalah hasil dari penyusunan huruf menjadi sebuah kata buah atau hewan dan setiap *marker* buah dan hewan memiliki 1 objek. Pilihan kertas yang akan digunakan untuk mencetak

# **ISSN 2085-4811, eISSN: 2579-6089**

*marker* adalah kertas berjenis dop untuk menghindari pantulan cahaya yang akan mengganggu pendeteksian *marker*.

#### **3. HASIL DAN PEMBAHASAN**

Pada tahap ini, pengujian aplikasi dilakukan dengan menggunakan metode *black box*, yaitu metode ini bertujuan untuk memastikan fungsi-fungsi dari aplikasi yang telah dibangun dapat berjalan dengan baik dan untuk mengetahui kesalahan program ada atau tidak.

#### **3.1 Pengujian Marker**

Pengujian *marker* dilakukan untuk mengetahui apakah setiap *marker* yang digunakan mengalami kesalahan atau tidak. Hasil pengujian dapat diliat di Tabel 1.

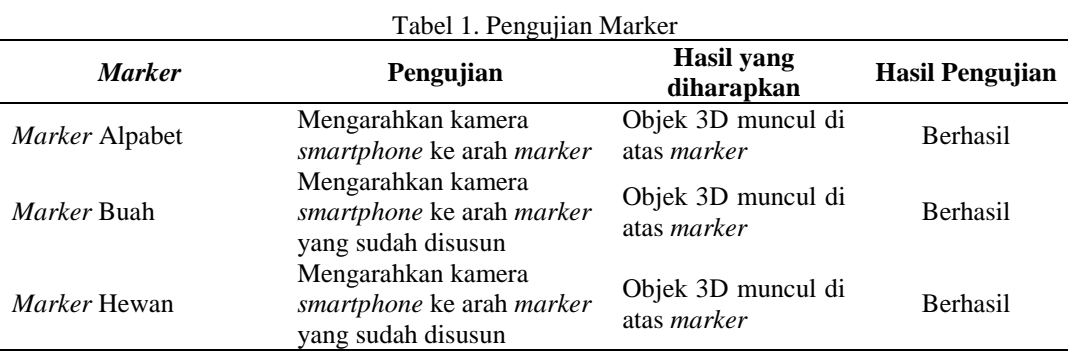

#### **3.2 Pengujian Intensitas Cahaya, Sudut dan Jarak Kamera dengan** *Marker*

Pada tahap ini pengujian dilakukan di dua tempat berbeda yaitu di ruangan terbuka dan tertutup. Indikator berhasil tidaknya dalam pengujian ini yaitu objek 3D muncul di atas *marker*. Jika objek 3D tidak muncul, maka pengujian yang dilakukan gagal. Tabel pengujian intensitas cahaya, sudut dan jarak dapat dilihat pada Tabel 2 sampai dengan Tabel 3.

Dari hasil pengujian Tabel 2 dapat disimpulkan bahwa keberhasilan terdeteksinya *marker* di ruang terbuka lebih baik dilakukan pada sudut 0˚, 30˚ dan 60˚. Pada hasil pengujian dibuktikan mendapatkan tingkat keberhasilan yang lebih banyak dibandingkan dengan pendeteksian dengan sudut 90˚.

Berdasarkan hasil pengujian Tabel 2 dan 3 dapat disimpulkan bahwa intensitas cahaya mempengaruhi deteksi pada *marker*. Dibuktikan dengan jumlah keberhasilan pada pengujian di ruangan terbuka lebih banyak dibandingkan dengan pengujian di ruangan tertutup. Dapat disimpulkan juga jarak yang baik antara *marker* dengan kamera *smartphone* adalah 10 cm sampai dengan 60cm serta sudut 0˚ dan 30˚ merupakan sudut yang sangat baik untuk kamera mendeteksi *marker*.

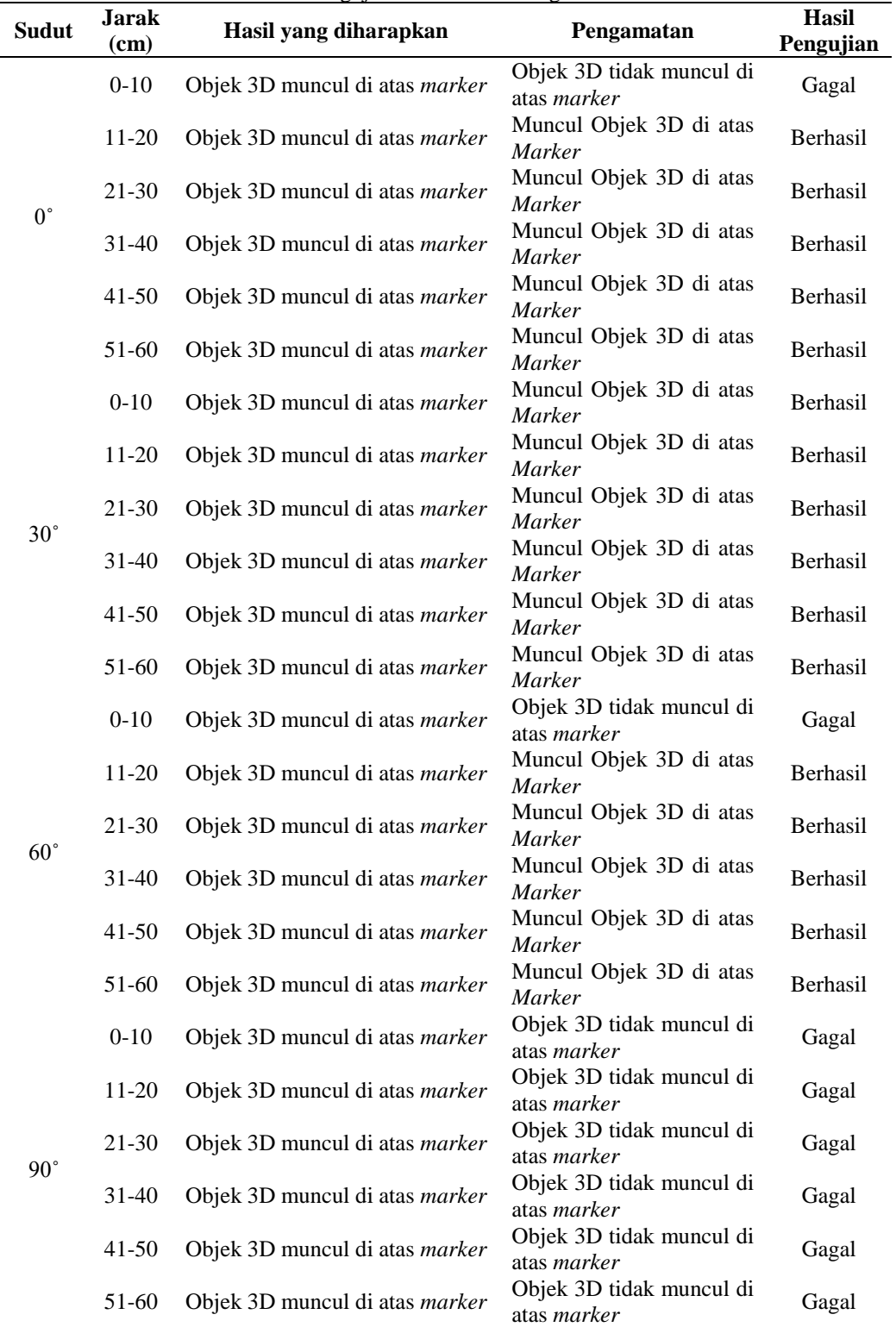

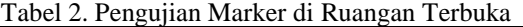

| Sudut       | Jarak                  | Tabel 5. I engujian market di Kuangan Tertutup<br>Hasil yang diharapkan | Pengamatan                        | Hasil                |
|-------------|------------------------|-------------------------------------------------------------------------|-----------------------------------|----------------------|
|             | (cm)                   |                                                                         |                                   | Pengujian            |
| $0^{\circ}$ | $0 - 10$               | Objek 3D muncul di atas                                                 | Objek<br>3D<br>tidak              | Gagal                |
|             |                        | marker                                                                  | muncul di atas marker             |                      |
|             | $11-20$                | Objek 3D muncul di atas                                                 | Muncul Objek 3D di                | Berhasil             |
|             |                        | marker                                                                  | atas Marker                       |                      |
|             | 21-30                  | Objek 3D muncul di atas                                                 | Muncul Objek 3D di                | Berhasil             |
|             |                        | marker                                                                  | atas Marker                       |                      |
|             | $31 - 40$              | Objek 3D muncul di atas                                                 | Muncul Objek 3D di                | Berhasil             |
|             |                        | marker                                                                  | atas Marker                       |                      |
|             | $41 - 50$              | Objek 3D muncul di atas                                                 | Muncul Objek 3D di                | Berhasil             |
|             |                        | marker                                                                  | atas Marker                       |                      |
|             | 51-60                  | Objek 3D muncul di atas                                                 | 3D<br>tidak<br>Objek              | Gagal                |
| $30^\circ$  |                        | marker                                                                  | muncul di atas marker             |                      |
|             | $0 - 10$               | Objek 3D muncul di atas                                                 | Muncul Objek 3D di                | Berhasil<br>Berhasil |
|             |                        | marker                                                                  | atas Marker                       |                      |
|             | $11-20$                | Objek 3D muncul di atas                                                 | Muncul Objek 3D di                |                      |
|             |                        | marker                                                                  | atas Marker                       |                      |
|             | 21-30                  | Objek 3D muncul di atas                                                 | Muncul Objek 3D di                | Berhasil             |
|             | 31-40                  | marker                                                                  | atas Marker                       | Berhasil             |
|             |                        | Objek 3D muncul di atas                                                 | Muncul Objek 3D di                |                      |
|             | $41 - 50$              | marker                                                                  | atas Marker                       | Berhasil             |
|             |                        | Objek 3D muncul di atas<br>marker                                       | Muncul Objek 3D di<br>atas Marker |                      |
|             | 51-60                  | Objek 3D muncul di atas                                                 | Objek<br>3D                       | Gagal                |
|             |                        | marker                                                                  | tidak<br>muncul di atas marker    |                      |
|             | $0 - 10$               | Objek 3D muncul di atas                                                 | 3D<br>Objek<br>tidak              | Gagal                |
| $60^\circ$  |                        | marker                                                                  | muncul di atas marker             |                      |
|             | $11-20$                | Objek 3D muncul di atas                                                 | Objek<br>3D<br>tidak              | Gagal                |
|             |                        | marker                                                                  | muncul di atas marker             |                      |
|             | 21-30                  | Objek 3D muncul di atas                                                 | Objek<br>3D<br>tidak              | Gagal                |
|             |                        | marker                                                                  | muncul di atas marker             |                      |
|             | $31 - 40$<br>$41 - 50$ | Objek 3D muncul di atas                                                 | Objek<br>3D<br>tidak              | Gagal<br>Gagal       |
|             |                        | marker                                                                  | muncul di atas marker             |                      |
|             |                        | Objek 3D muncul di atas                                                 | Objek<br>3D<br>tidak              |                      |
|             |                        | marker                                                                  | muncul di atas marker             |                      |
|             | 51-60                  | Objek 3D muncul di atas                                                 | Objek<br>3D<br>tidak              | Gagal                |
|             |                        | marker                                                                  | muncul di atas marker             |                      |
| $90^\circ$  | $0 - 10$               | Objek 3D muncul di atas Objek 3D tidak                                  |                                   | Gagal                |
|             |                        | marker                                                                  | muncul di atas <i>marker</i>      |                      |
|             | $11-20$                | Objek 3D muncul di atas                                                 | Objek<br>3D<br>tidak              | Gagal                |
|             |                        | marker                                                                  | muncul di atas marker             |                      |
|             | $21 - 30$              | Objek 3D muncul di atas                                                 | Objek<br>3D<br>tidak              | Gagal                |
|             |                        | marker                                                                  | muncul di atas marker             |                      |
|             | $31 - 40$              | Objek 3D muncul di atas                                                 | Objek<br>3D<br>tidak              | Gagal                |
|             |                        | marker                                                                  | muncul di atas marker             |                      |
|             | $41 - 50$              | Objek 3D muncul di atas                                                 | Objek<br>3D<br>tidak              | Gagal                |
|             |                        | marker                                                                  | muncul di atas marker             |                      |
|             | 51-60                  | Objek 3D muncul di atas                                                 | Objek<br>3D<br>tidak              | Gagal                |
|             |                        | marker                                                                  | muncul di atas marker             |                      |

Tabel 3. Pengujian Marker di Ruangan Tertutup

# **3.3 Pengujian Objek Penyusunan Kata**

Pada pengujian ini dilakukan untuk mengetahui keberhasilan objek dalam pendeteksian susunan huruf menjadi kata. Indikator berhasil tidaknya dalam

pengujian ini yaitu objek 3D muncul di atas *marker* jika susunan huruf benar, objek 3D tidak muncul jika susunan huruf salah, dan objek 3D tidak akan muncul jika susunan huruf belum selesai. Tabel Pengujian objek penyusunan kata dilihat pada Tabel 4.

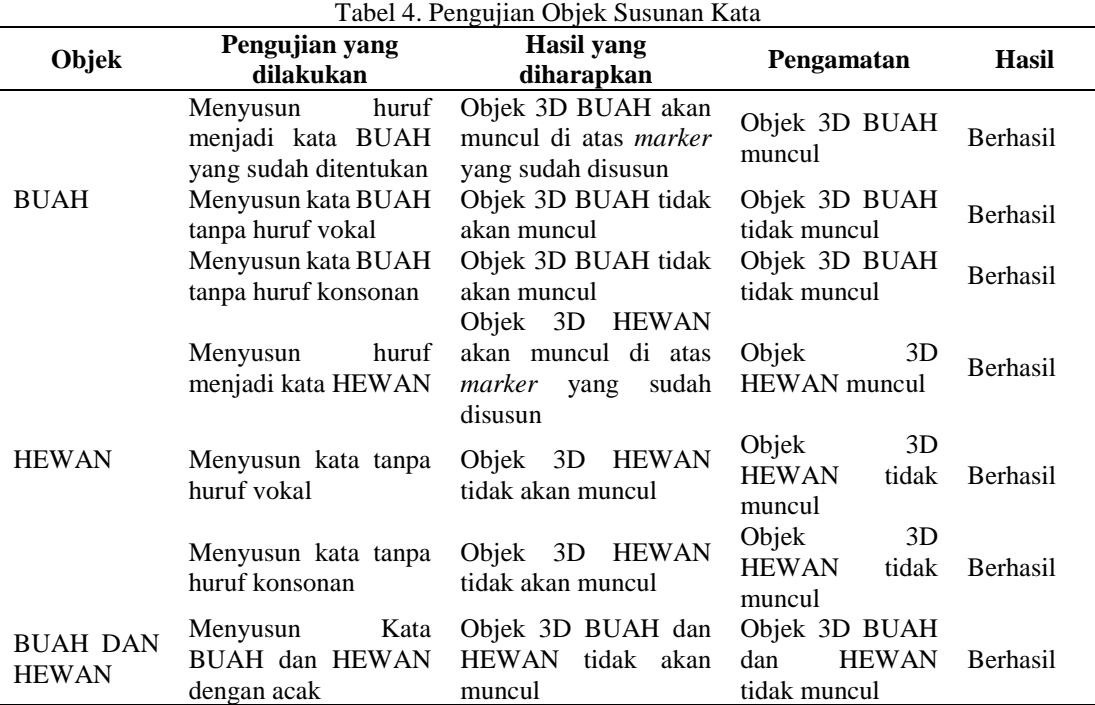

Berdasarkan hasil pengujian Tabel 4 dapat disimpulkan bahwa penyusunan huruf menjadi kata BUAH atau HEWAN mempengaruhi untuk menampilkan objek yang sudah dibuat sebelumnya. Dibuktikan dengan jumlah keberhasilan. Dapat disimpulkan bahwa kata BUAH dan HEWAN jika menghilangkan huruf vokal atau konsonan, objek 3D tidak akan muncul di layar *smartphone*.

#### **3.4 Pengujian Fungsi Tombol**

Pada aplikasi ini memiliki 4 tombol yaitu tombol BUAH, HEWAN, HURUF dan X (Keluar). Hasil pengujian fungsi tombol dapat dilihat pada Tabel 5. Berdasarkan hasil pengujian pada Tabel 5 dapat disimpulkan bahwa fungsionalitas tombol pada Aplikasi *Multimedia* Pengenalan Huruf, Buah dan Hewan Menggunakan Teknologi *Augmented Reality* telah berjalan dengan baik sesuai dengan apa yang diharapkan.

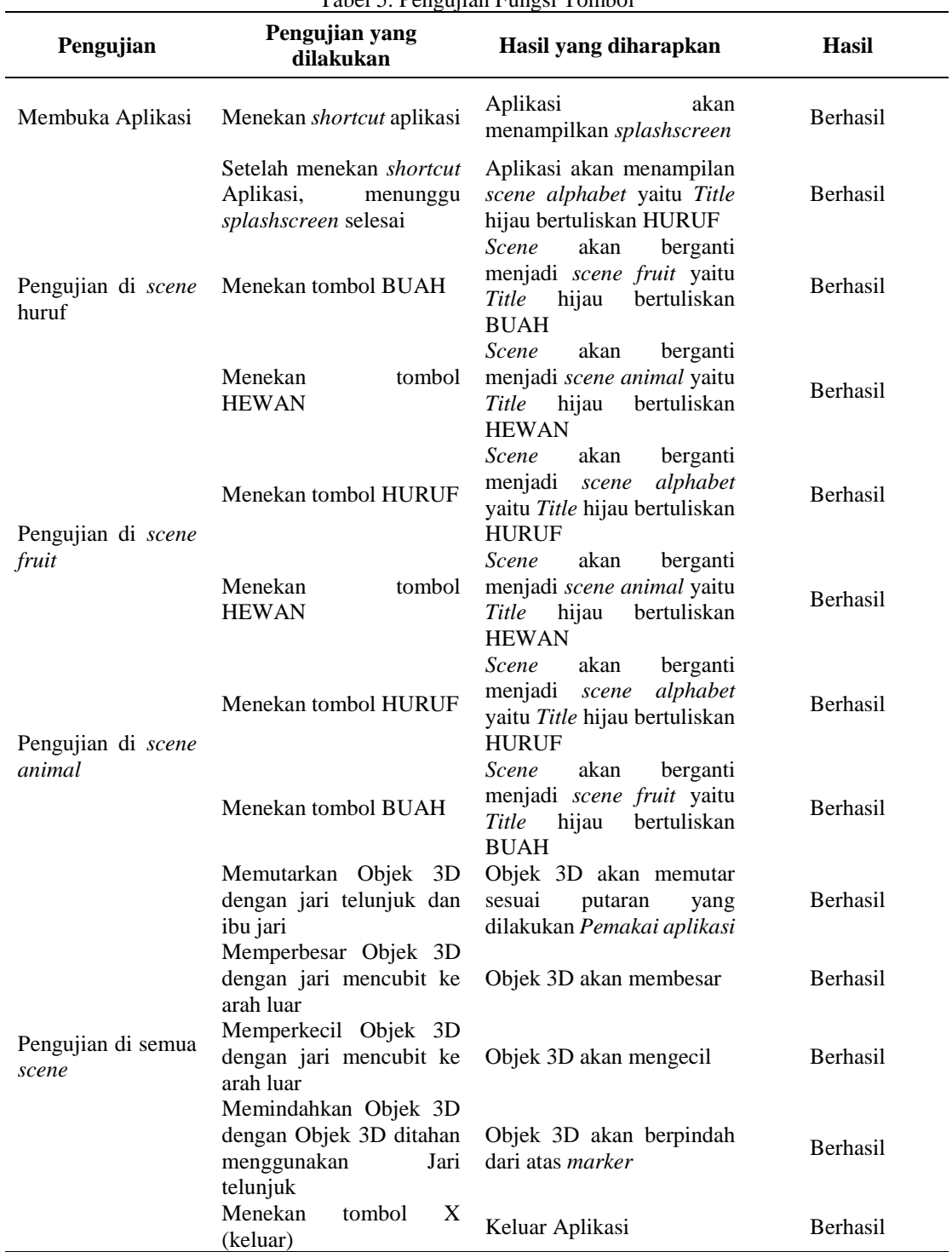

Tabel 5. Pengujian Fungsi Tombol

# **4. KESIMPULAN**

Berdasarkan hasil analisis dan pengujian pada yang telah dilakukan, maka dapat diambil kesimpulan sebagai berikut. Pertama, berdasarkan hasil pengujian dengan metode *black box* dapat ditunjukkan bahwa semua fungsi tombol yang terdapat pada aplikasi telah bekerja dengan baik sesuai dengan fungsinya. Kemudian, intensitas cahaya mempengaruhi proses pemindai *marker* oleh kamera *smartphone*, sehingga objek yang telah dibuat mempengaruhi muncul atau tidaknya pada layar *smartphone*. Proses pemindai *marker* pada kondisi ruangan terbuka lebih mudah memindai *marker* dibandingkan saat kondisi ruangan tertutup. Jarak yang cukup baik untuk aplikasi memindai *marker* yaitu lebih dari 10 cm. dikarenakan pada jarak 0-10 cm kamera *smartphone* hanya bias menangkap sedikit bagian *marker.* Serta, penyusunan huruf juga mempengaruhi keberhasilan untuk menampilkan objek 3D. pemindai objek tidak akan menampilkan objek 3D jika susunan/atau huruf dihilangkan.

#### **REFERENSI**

- [1] Undang-undang Republik Indonesia, *Undang-undang tentang Sistem Pendidikan Nasional* nomor 14 Tahun 2003 pasal 1 ayat 16, 2003.
- [2] [Suyanto, S., *Dasar-dasar Pendidikan Anak Usia Dini*, Hikayat Publishing, Yogyakarta, 2005.
- [3] Andang, I., *Education Games: Menjadi Cerdas dan Ceria dengan Permainan Edukatif*, Pilar Media, Yogyakarta, 2006.
- [4] Binanto, I., *Multimedia Digital Dasar Teori dan Pengembangannya,* ANDI, Yogyakarta, 2010.
- [5] Faris, A., & Lestari, F.A., Rancangan Animasi Pembelajaran Interaktif Alfabet Pada Pendidikan Anak Usia Dini. *Jurnal Teknik Komputer,* 2016, Vol. 2 No. 1.
- [6] Milgram, P., & Kishino, F., A Taxonomy of Mixed Reality Visual Displays. *IEICE Transactions on Information and Systems,* vol. E77-D, 2010, No. 12(12):1321-1329.
- [7] Hirzer, M., Marker Detection for Augmented Reality Application. *Technical Report ICG–TR– 08/05*, Graz University of Technology, Austria, 2008.
- [8] Karthiga, V. G., Beniel, D., Aravin Kumar, M., & Siva Shankar, S., Augmented Reality Game Development Using Unity & Vuforia. *International Journal of Advance Engineering and Research Development*, 2018, Vol. 2 No. 3. Diakses pada Desember 2019 dari https://issuu.com/editorijaerd/docs/augmented\_reality\_game\_development\_
- [9] Xiao, C., & Lifeng, Z. Implementation of Mobile Augmented Reality based on Vuforia and Rawajali. *5th International Conference on Software Engineering and Service Science (ICSESS)*, 2014, Doi: 10.1109/ICSESS.2014.6933713
- [10] Arifitama, B., & Permana, S.D.H., Pemanfaatan Augmented Reality Pada Produk Buku Sebagai Pengenalan Huruf Alfabet Untuk Usia Dini. *Prosiding Seminar Nasional Teknologi Informasi dan Multimedia,* Yogyakarta, 2015.
- [11] Sutopo, A.H., *Multimedia Interaktif dengan Flash.* Graha Ilmu, Yogyakarta, 2003.